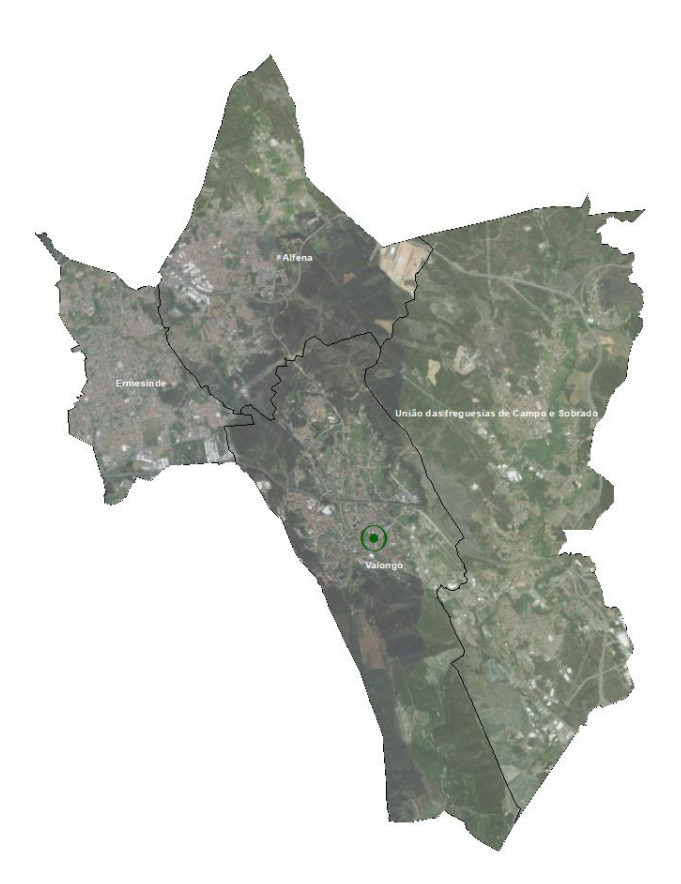

# O ATENDIMENTO PÚBLICO EM TEMPOS DE PANDEMIA AO SERVIÇO DO CIDADÃO

2020

**Câmara Municipal de Valongo**  Avenida 5 de Outubro, n.º 160 4440-503 Valongo

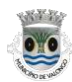

## 1. REGISTO DE UTILIZADOR

Boa tarde,

Venho por esta via solicitar ajuda para efetuar o meu registo nos serviços online da Câmara Municipal de Valongo, dado que as inúmeras tentavas resultam sempre na mensagem de erro que mando em anexo.

Como podem ver pelo PDF do formulário que anexo, preenchi todos os campos necessários, tendo inclusivamente tentado validar o registo com e sem o comprovativo de morada (que coloco também em anexo). Tentei também preencher o formulário do site com o leitor do CC, para ver se assim resultaria, mas também deu erro.

Como preciso de fazer o registo com alguma urgência para poder apresentar uma candidatura a um concurso aberto pela Câmara de Valongo, ficarei muito grato por qualquer informação que possam facultar-me para solucionar este impasse.

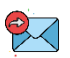

Bom dia,

Segue em anexo o procedimento que deverá executar para efetuar o registo:

Entrar na página da Câmara Municipal de Valongo e selecionar "Serviços Online"

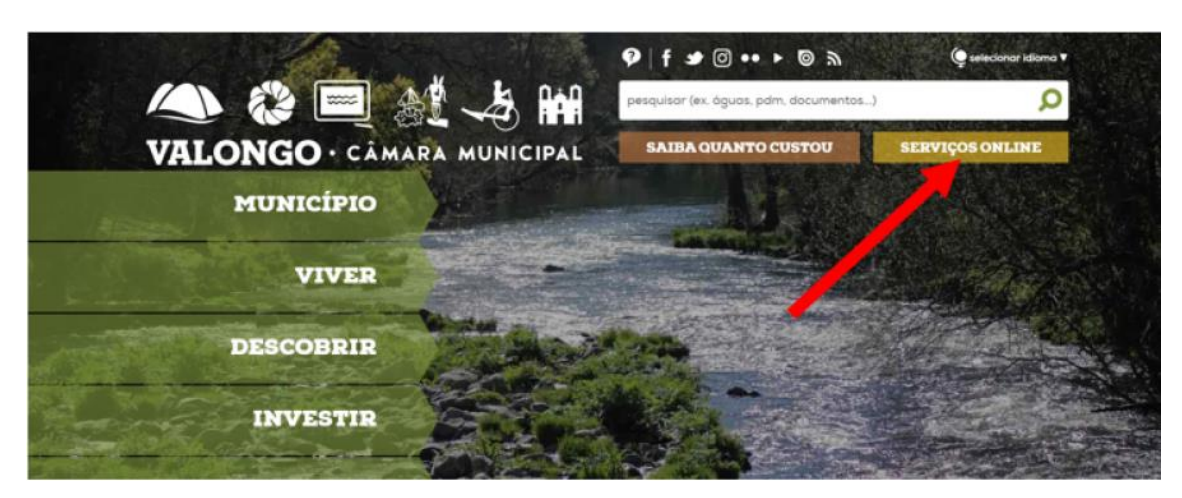

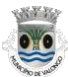

#### De seguida clicar em "registar"

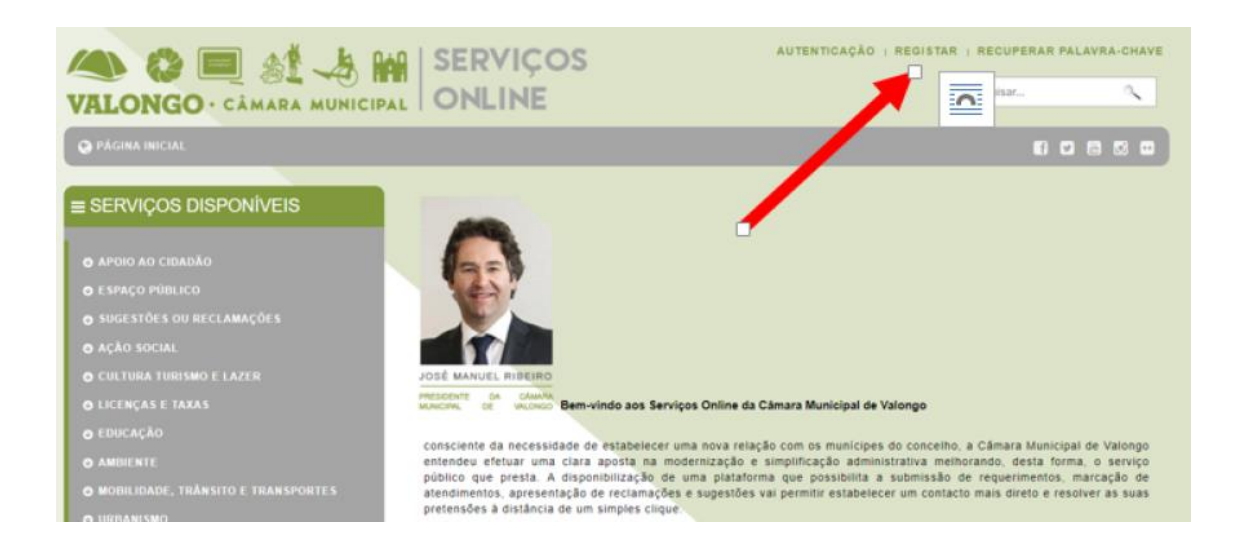

Posteriormente deverá preencher os campos que surgem no formulário de registo:

**Notas** 

a) preencher os campos manualmente (não utilizar o leitor do CC, dado que o mesmo não está em funcionamento)

b) a palavra-chave são vocês que definem (pelo que depreendo da imagem que anexou, não definiu a sua palavra-chave)

c) após efetuar o registo irá receber um email para confirmação do email que identificou. Contudo, ainda não conseguirá aceder à plataforma. Os serviços competentes dispõem **de 24h para validar o registo final**. Dadas as circunstâncias o registo poderá ficar operacional antes do prazo referido.

Quando o registo estiver validado pelos serviços da CMV deverá dirigir-se ao separador "Autenticação" e inserir o NIF e a palavra-chave que escolheu aquando o registo.

CÂMARA MUNICIPAL DE VALONGO

6835

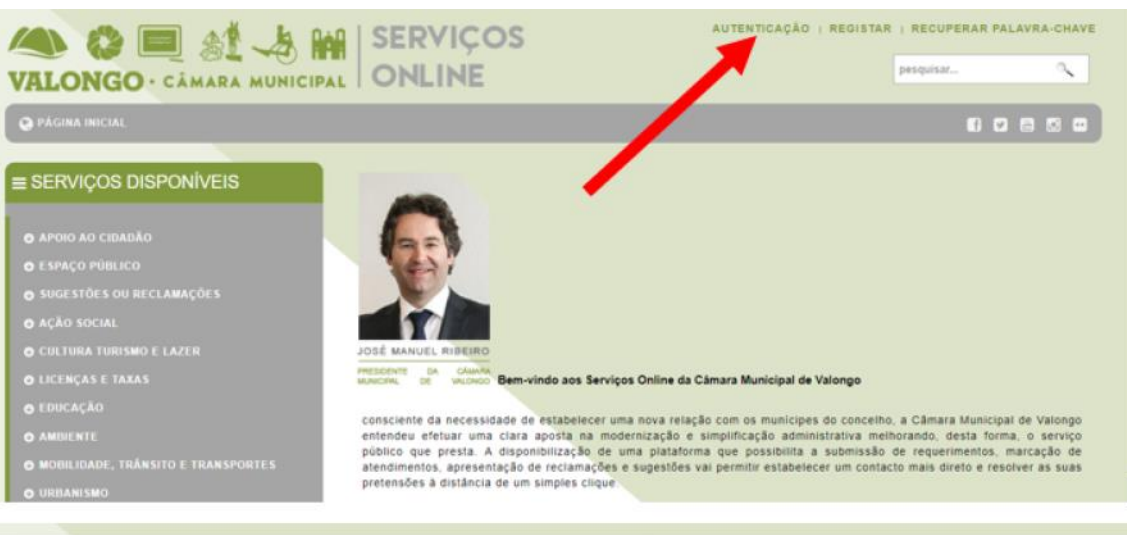

#### Autenticação de utilizador

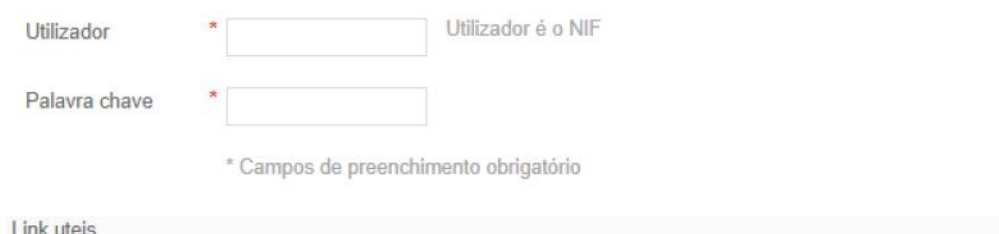

Cartão cidadão

Autenticação CC

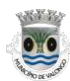

## 2. PEDIDO DE INFORMAÇÃO

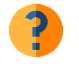

Bom dia,

Na sequência do solicitado pelo nosso cliente ------------------------,apresenta-se em anexo pedido de informação sobre a viabilidade de construção numa parcela de terreno localizado na Rua José Joaquim Ribeiro Telas, freguesia de Ermesinde, do concelho de Valongo.

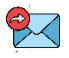

Bom dia,

Serve o presente para informar que deverá proceder à instrução do pedido de informação através dos serviços online (necessitando para o efeito de se registar, caso ainda não o tenha efetuado).

Assim, após a sua autenticação, deverá selecionar o separador "Urbanismo" e proceder do seguinte modo:

- Pedido de Informação

Posteriormente terá de preencher:

- na qualidade de: proprietário, interessado...

- Processo de obras: se já houver algum processo do local deverá indicar. Caso não exista, não deverá preencher.

- Dados do Prédio (selecionar a freguesia e a rua)
- Descrição e inscrição do prédios (preencher com os dados constantes da cerdão permanente)
- Tipo de construção: selecionar a opção mais indicada de entre os elementos constantes da lista
- Tipos de ulização: selecionar a opção mais indicada de entre os elementos constantes da lista
- Informação sobre: mencionar que informação pretende que os serviços camarários respondam

No final, no separador anexos, deverá clicar sobre o ícone "+" e no campo que surge:

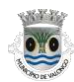

Tipo: escrever uma palavra-chave de um documento a anexar  $\rightarrow$  selecionar o campo mais indicado de entre a lista que surge.

No campo inferior, fazer o upload do respetivo documento a anexar.

Nota: deverá anexar o número de campos, consoante o número de ficheiros a anexar.

Informo ainda que na página da CMV estão disponíveis as normas de instrução dos processos, acessível através do link:

[http://servicosonline.cm-](http://servicosonline.cm-valongo.pt/srv.valongo/docs/IT%20Normas%20Instru%C3%A7%C3%A3o%20Processos%20REV5.pdf)

[valongo.pt/srv.valongo/docs/IT%20Normas%20Instru%C3%A7%C3%A3o%20Processos%20R](http://servicosonline.cm-valongo.pt/srv.valongo/docs/IT%20Normas%20Instru%C3%A7%C3%A3o%20Processos%20REV5.pdf) [EV5.pdf](http://servicosonline.cm-valongo.pt/srv.valongo/docs/IT%20Normas%20Instru%C3%A7%C3%A3o%20Processos%20REV5.pdf)

Este pedido, quando efetuado via online tem um custo de 23,40€.

Duas formas para proceder ao pagamento:

Aquando a submissão do pedido de informação, anexa o devido comprovativo de transferência bancária.

Assim que submeter o pedido, envia o respetivo comprovativo de transferência a favor da Câmara Municipal para o email geral, a saber, gabmunicipe@cm-valongo.pt, identificando o respetivo processo e requerimento. Será comunicado ao respetivo serviço administrativo que já procedeu ao devido pagamento, pelo que posteriormente ser-lhe-á enviada a informação.

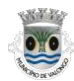

## 3. PEDIDO DE CÓPIAS - DOT

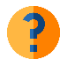

Boa Tarde, Venho por este meio, solicitar informações para o seguinte: Já me dirige à Camara e estavam os serviços encerrados devido a situação atual.

Pretendia pedir a planta de um apartamento para proceder a respetiva venda, como poderei fazer?

Os dados do imóvel que se pretende a planta são

Se me puderem informar onde posso levantar e proceder ao pagamento, agradeço.

**Cumprimentos** 

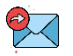

Boa tarde,

Na impossibilidade de a contactar telefonicamente, serve o presente email para informar que poderá solicitar as cópias através dos serviços online (necessitando para o efeito de se registar, caso ainda não o tenha efetuado).

Assim, após a sua autenticação, deverá selecionar o separador "Urbanismo" e proceder do seguinte modo:

- Cópias, cerdões, declarações ---> Pedido de cópias

Posteriormente terá de preencher:

- na qualidade de: proprietário, interessado...

- Processo de obras: terá de preencher com o código correspondente do processo de obras de construção da habitação em causa, o qual, pelas indicações enviadas é o processo **205- OC/1976.** Assim na classificação: 32- edificação; número do processo: 205; ano: 1976). Deverá clicar em procurar e posteriormente clicar na seta de cor branca que lhe irá surgir e devolver processo.

- Tipo de cópias: identificar se pretende que lhe sejam fornecidas cópias simples, autenticadas ou em formato digital.

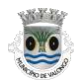

- No campo "dos seguintes elementos" deverá mencionar quais os documentos/elementos solicitados, identificando a sua fração (caso se aplique).

Quando a informação estiver disponível, os serviços da Câmara Municipal entrarão em contacto para o informar do valor a liquidar, o qual poderá ser efetuado por transferência bancária, sendo posteriormente a documentação enviada por CTT ou email.

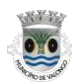

### 4. LICENCIAMENTO ZERO

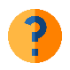

Exmo. (s) Sr., serve o presente para solicitar esclarecimento de como deverei solicitar o licenciamento zero para um estabelecimento comercial em Ermesinde.

Grata pela informação

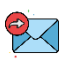

Boa tarde,

Dados que os serviços municipais se encontram encerrados, deverá proceder ao licenciamento zero através do site Eportugal, necessitando para o efeito de leitor de cartão de cidadão, do próprio CC e ainda dos códigos pin do mesmo, ou em alternava, chave móvel digital.

O licenciamento zero apenas é necessário para algumas atividades, necessitando para o efeito de saber qual o devido CAE principal e secundário(s), caso se aplique.

Informo ainda, que aquando a realização do Licenciamento zero, ser-lhe-á solicitado o número da licença de utilização do espaço (caso não disponha deste documento/informação poderá solicitar à Câmara Municipal de Valongo).